# Die 7½ Todsünden Barrierefreien Webdesigns

Eric Eggert A-Tag '08

# Eric Eggert

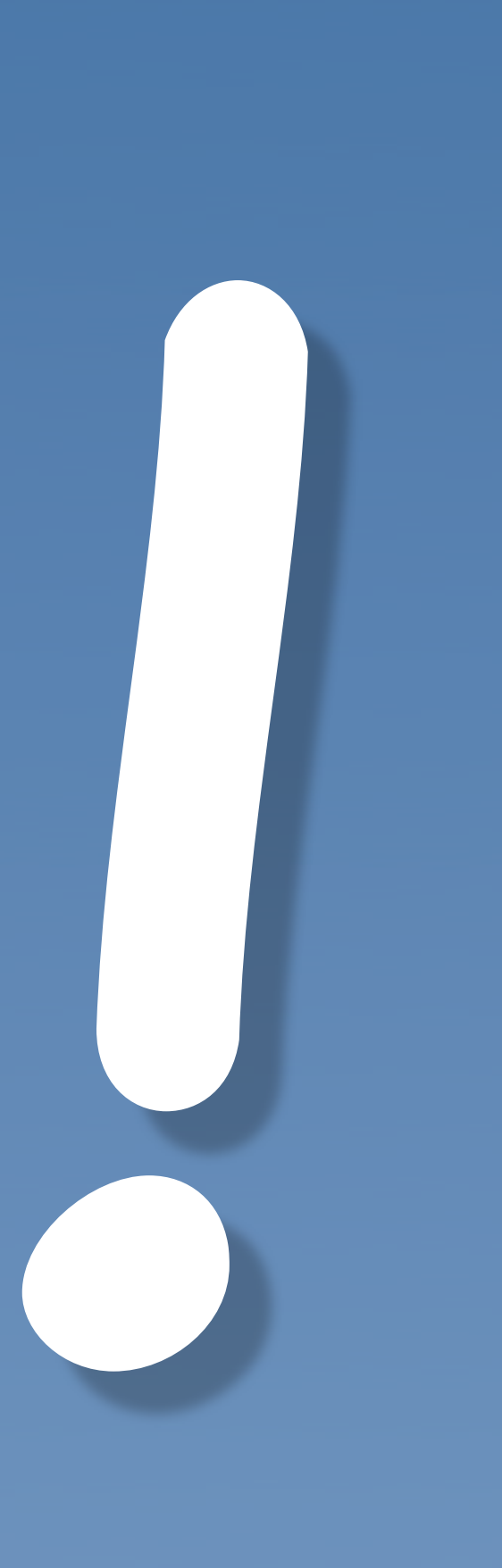

W

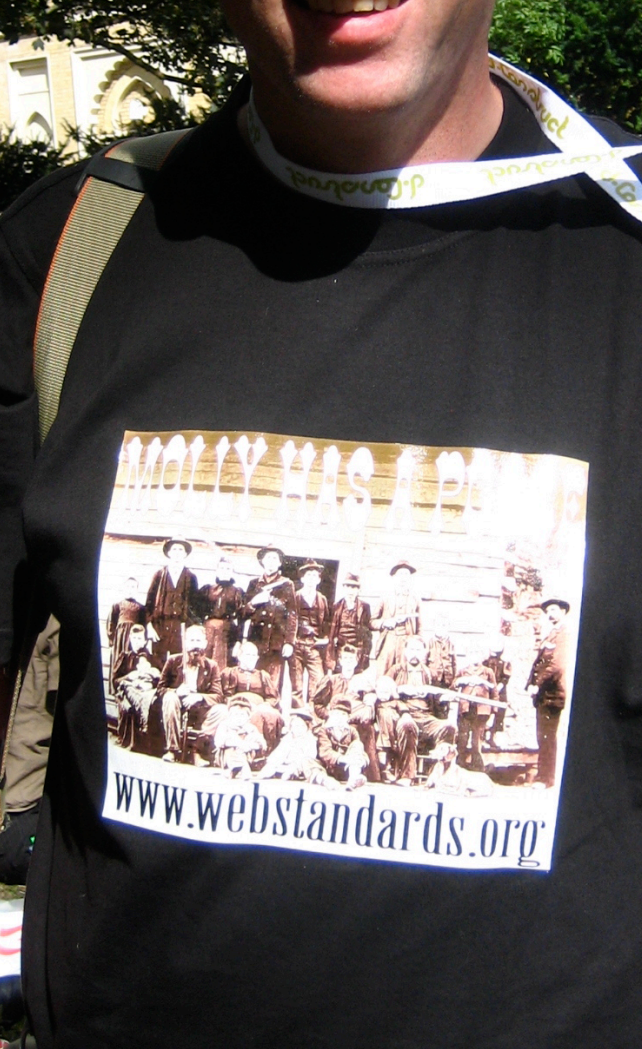

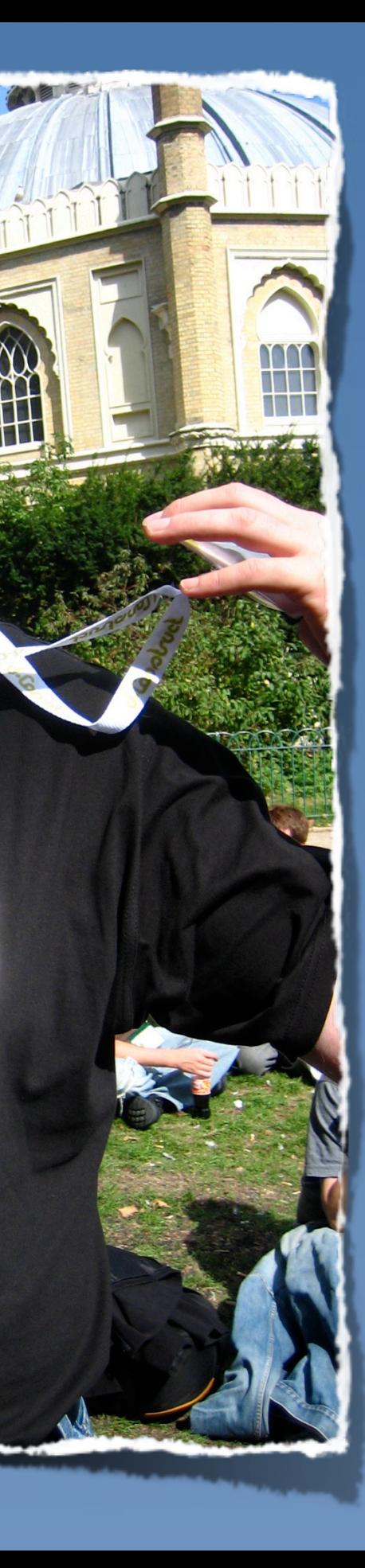

Eric Eggert Freier Webdesigner Mitglied der Webkrauts, der HTML5-WG und der BAD-TF des W3C Organisator des WebMontags und des A-Tags '08 Webdesign seit 2001 \*

Eric Eggert Freier Webdesigner Mitglied der Webkrauts, der HTML5-WG und der BAD-TF des W3C Organisator des WebMontags und des A-Tags '08 Webdesign seit 2001 HyperText Markup Language \*

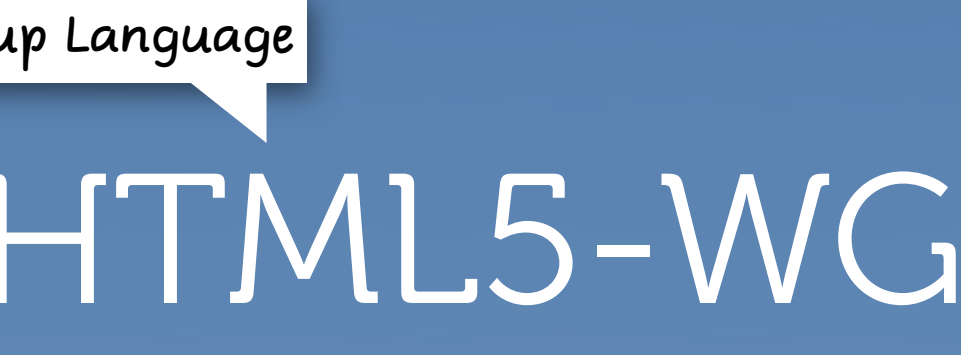

Eric Eggert Freier Webdesigner Mitglied der Webkrauts, der HTML5-WG und der BAD-TF des W3C Organisator des WebMontags und des A-Tags '08 Webdesign seit 2001 \*

# Arbeitsgruppe

Eric Eggert Freier Webdesigner Mitglied der Webkrauts, der HTML5-WG und der BAD-TF des W3C Organisator des WebMontags und des A-Tags '08 Webdesign seit 2001 \*

Eric Eggert Freier Webdesigner Mitglied der Webkrauts und Er HTML5-WG und der BAD-TF des W3C Organisator des WebMontags und des A-Tags '08 Webdesign seit 2001 \*

Eric Eggert Freier Webdesigner Mitglied der Webkrauts, der HTML5-WG und der BAD-TF des W3C Organisator des WebMontags und des A-Tags '08 Webdesign seit 2001 \*

# 7 Todsünden

Catholic Church Hardcore Edition

## Was ist eine Todsünde?

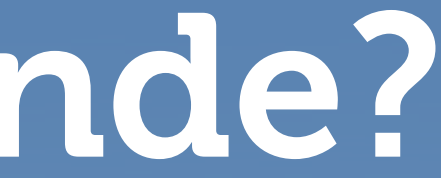

office with the most wide built to the month of the motödlich ..., verstoße sie nun, wie die Gotteslästerung, der Meineid und ähnliches gegen die Liebe zu Gott oder, wie Mord, Ehebruch und ähnliches gegen die Liebe zum Nächsten ... Wenn hingegen der Wille des Sünders sich zu etwas entschließt, was in sich eine gewisse Unordnung enthält, aber nicht gegen die Liebe zu Gott und zum Nächsten gerichtet ist, wie  $\underline{z}$ .  $\underline{B}$ . ein müßiges Wort, übermäßiges Lachen und anderes, so sind das läßliche Sünden" (Thomas v. A., s. th. 1- $2, 88, 2$ .

1857 Damit eine Tat eine Todsünde ist, müssen gleichzeitig drei Bedingungen erfüllt sein: "Eine Todsünde ist jene Sünde, die eine schwerwiegende Materie zum Gegenstand hat und die dazu mit vollem Bewußtsein und bedachter Zustimmung begangen wird"  $(RP 17)$ .

1858 Was eine schwerwiegende Materie ist, wird durch die zehn Gebote erläutert, entsprechend der Antwort Jesu an den reichen Jüngling: "Du sollst nicht töten, du sollst nicht die Ehe brechen, du sollst nicht stehlen, du sollst nicht falsch aussagen ... ehre deinen Vater und deine Mutter" (Mk 10,19). Sünden können mehr oder weniger schwer sein: ein Mord wiegt schwerer als ein

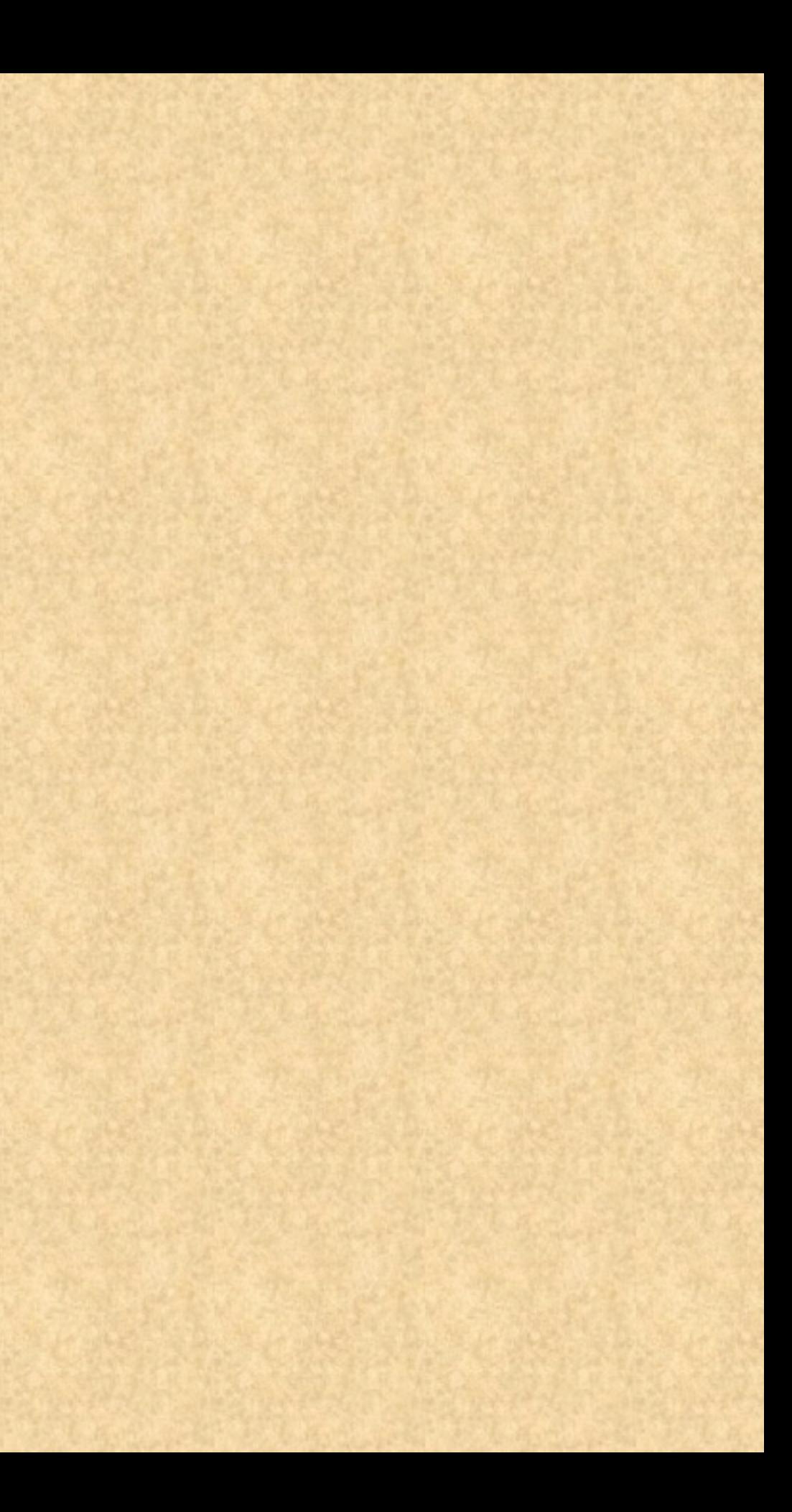

# 1.

Schwerwiegende Materie zum Gegenstand

# Volles Bewusstsein2.

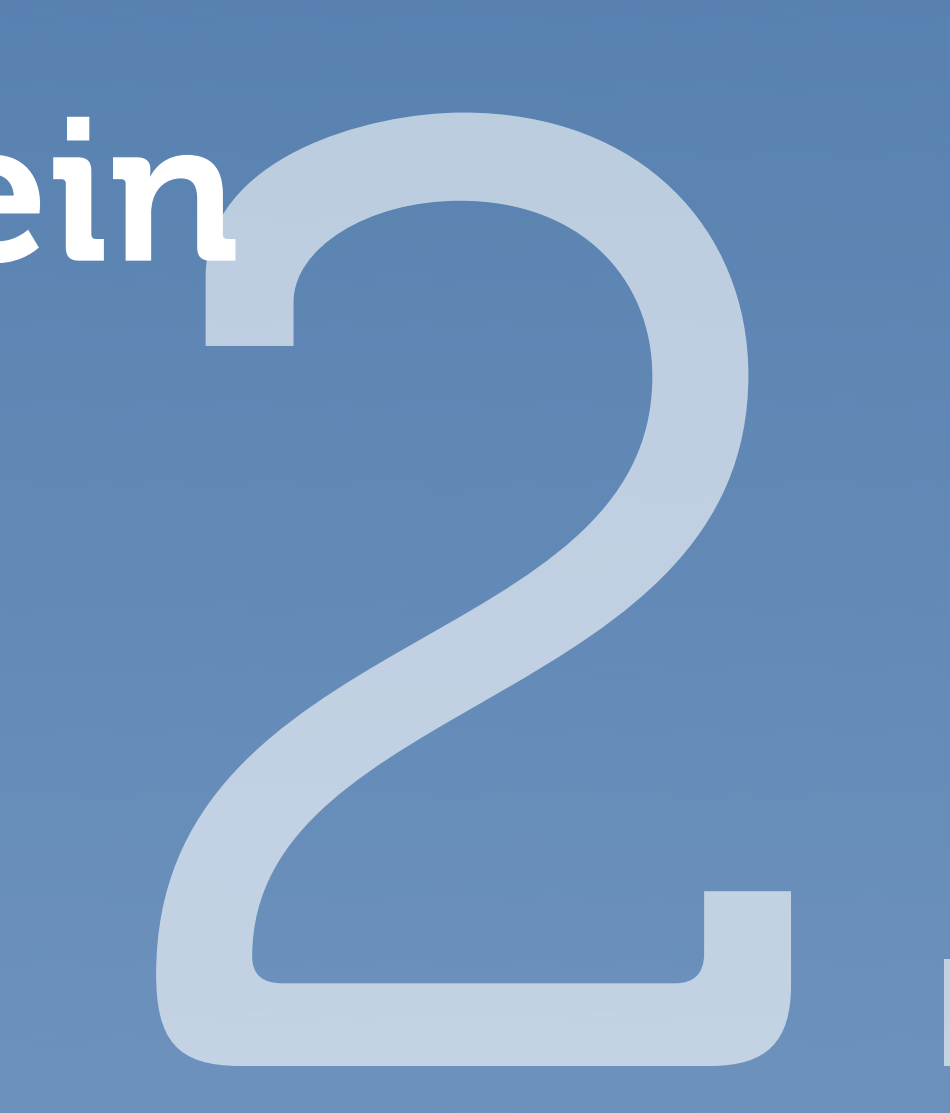

# Aus freiem Willen heraus

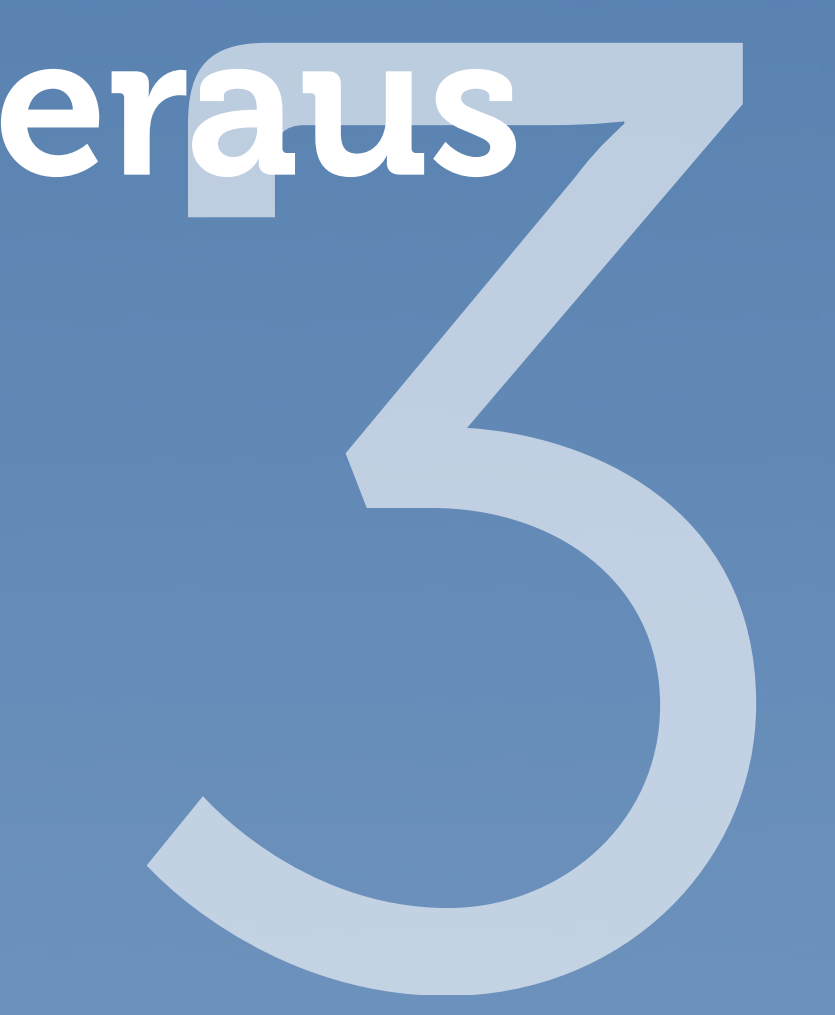

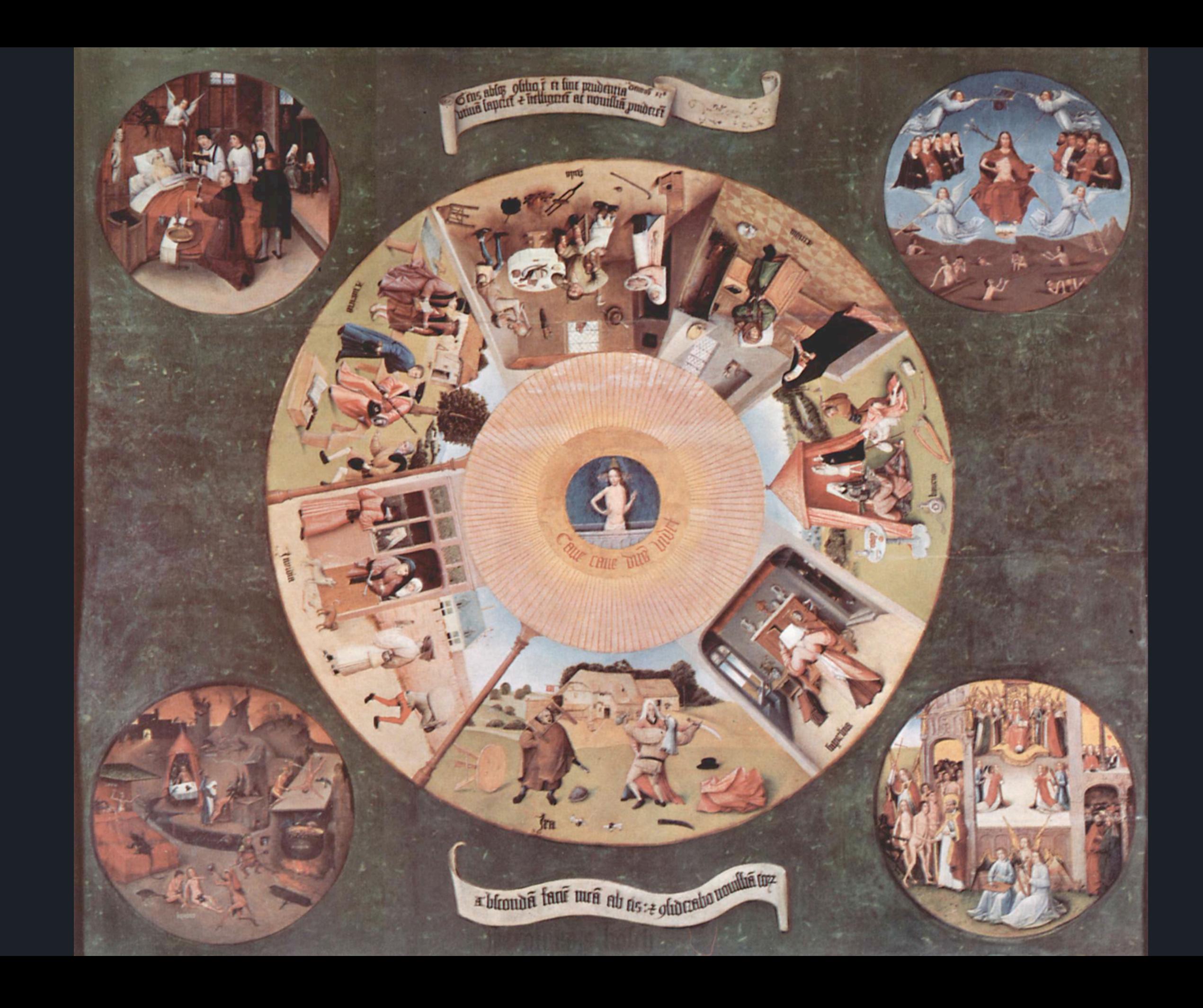

# 7½ Todsünden des Barrierefreien Webdesigns

W3C Hardcore Edition

# 7½ Todsünden des Barrierefreien Webdesigns

W3C Hardcore Edition First Working Draft

# 1. Todsünde

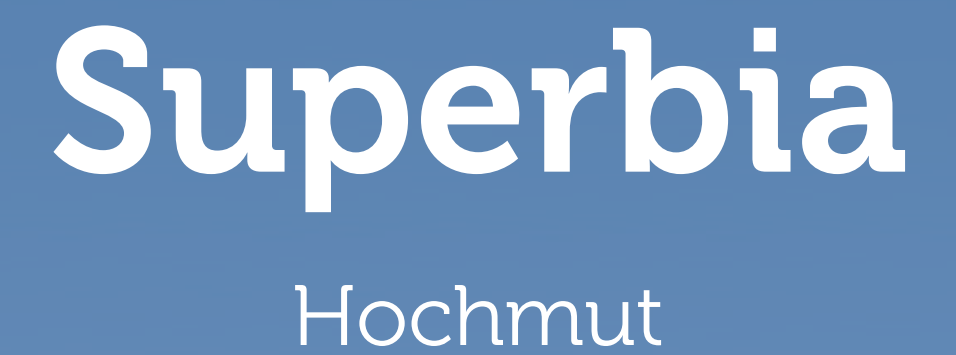

# Superbia

## Hochmut

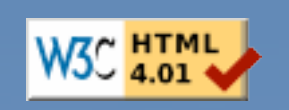

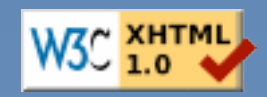

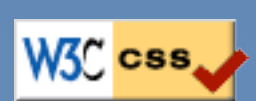

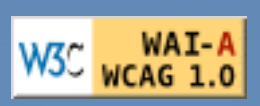

W3C WAI-AA

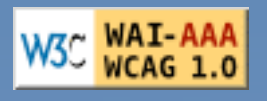

# Superbia

## Hochmut

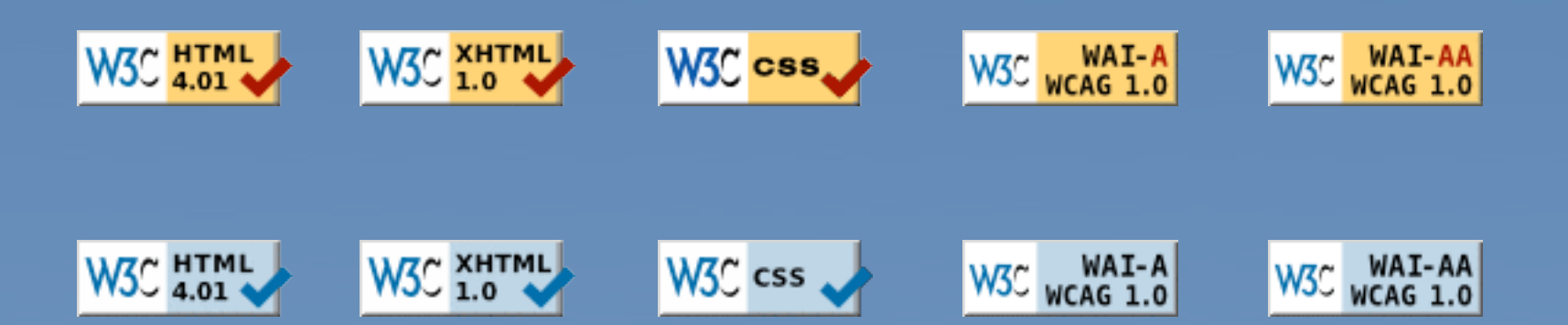

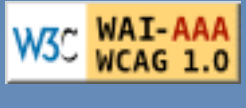

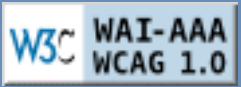

mus example displays all plugins and buttons that comes with the imprice package.

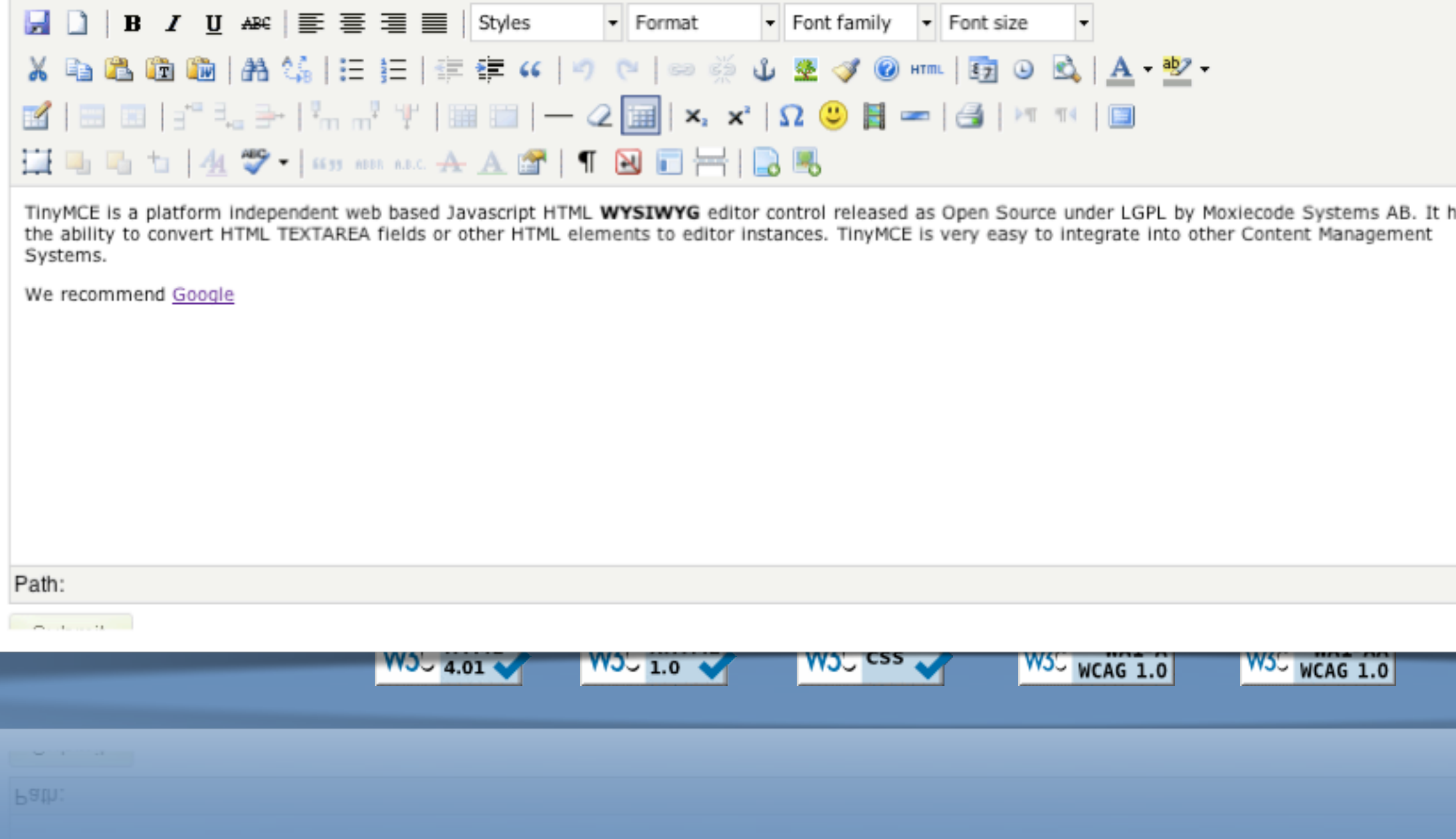

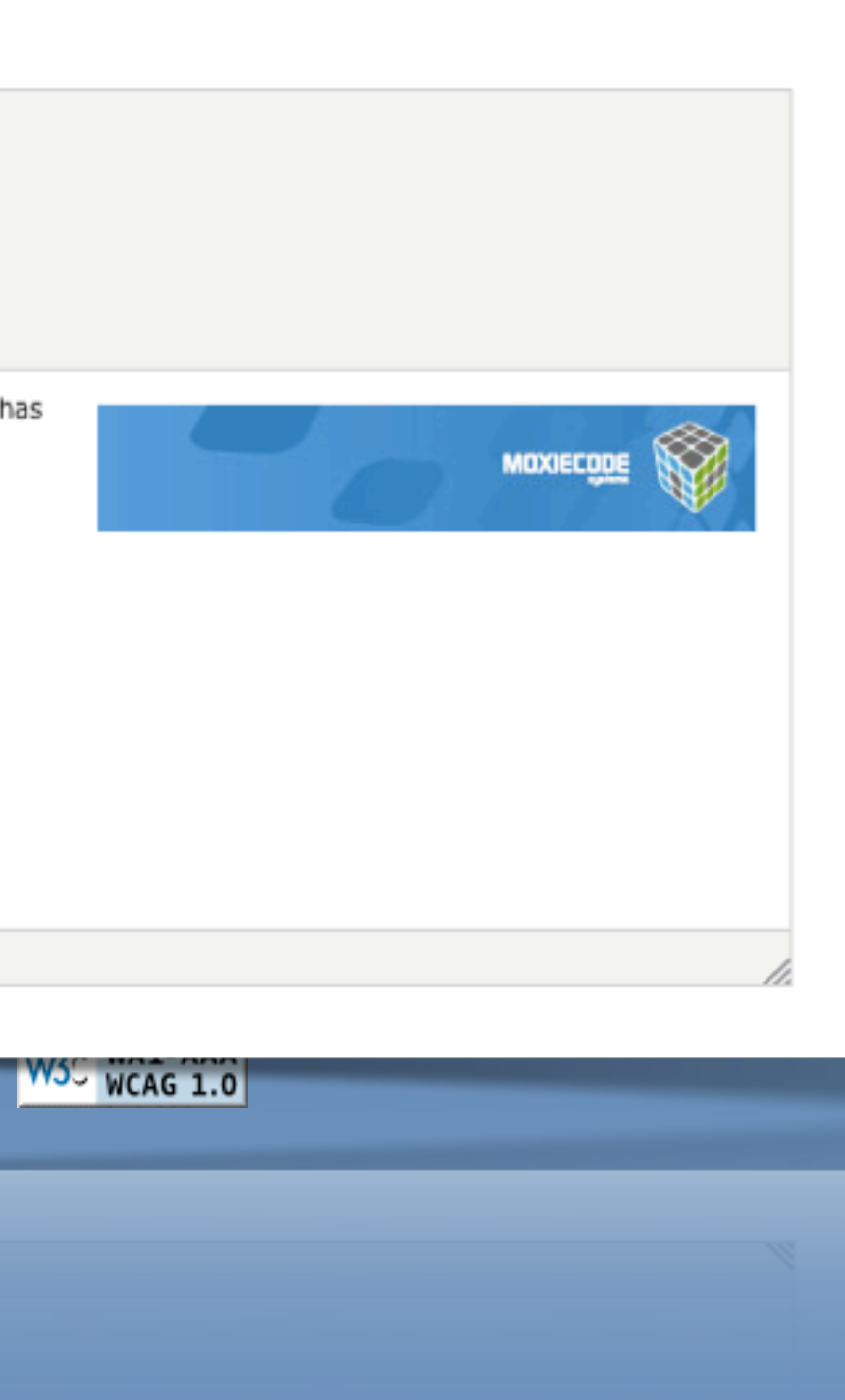

# Superbia

## Hochmut

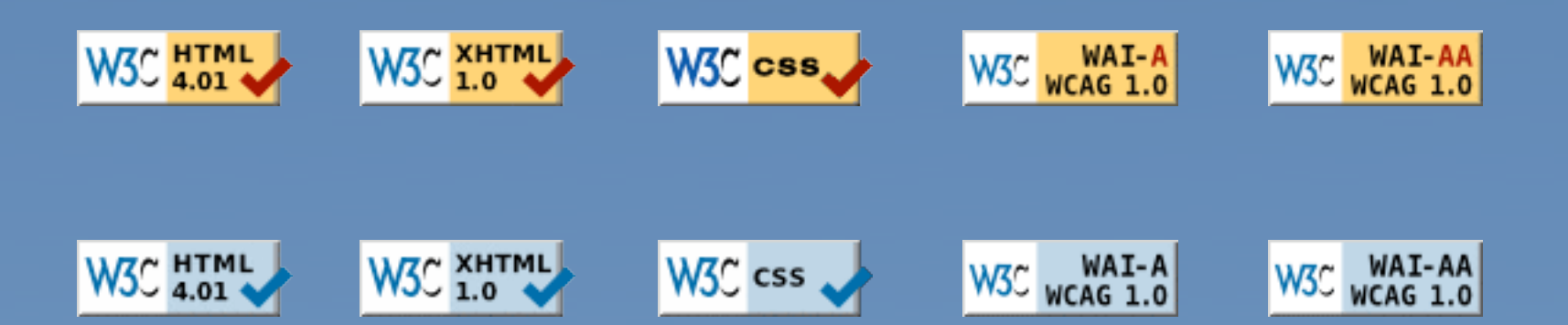

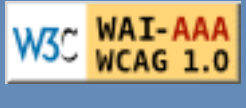

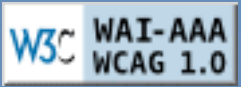

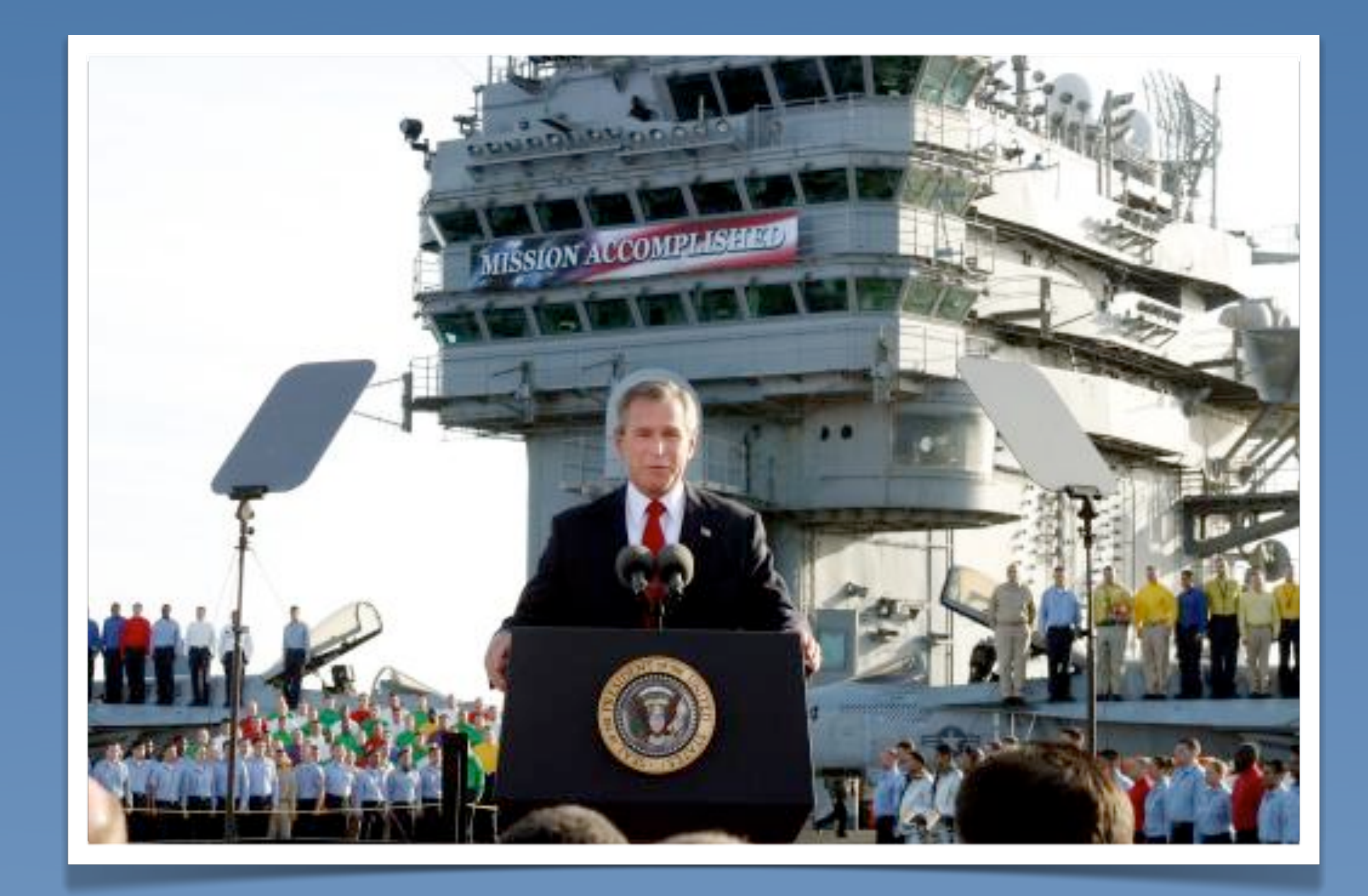

# "Wir bekommen die Webseite auch irgendwie barrierefrei hin!"

(Machen wir halt 'ne Text-Version dazu!)

# "Wir können das schon selbst mit dem CMS!"

# 2. Todsünde

# Avaritia

Geiz

"Dem Sohn des Freundes meines Nachbarn sein Onkel macht aber 'ne ganz billige Homepage!"

# "Dem Sohn des Freundes meines Nachbarn sein Onkel macht aber 'ne ganz billige Homepage!"

"Müssen wir wirklich AA erfüllen oder reicht da nicht Level A?"

"Alte Inhalte müssen aber nicht Barrierefrei sein, oder?"

# "Wie kann ich mich davor drücken?"

(Okay, das hat noch niemand gefragt… aber schon gedacht.)

# 3. Todsünde

# Invidia

Neid

"Die anderen haben doch aber viel mehr Ressourcen als wir!"

"Andere Webseiten müssen doch auch nicht barrierefrei sein!"

# 4. Todsünde

## Ira Zorn

"Es ist doch gar nicht möglich Seiten barrierefrei zu machen!"

# "Deine Seite ist aber auch nicht valide!"

# "Deine Seite ist aber auch nicht barrierefrei!"

# "Deine Seite ist aber auch nicht hübsch!"

# 5. Todsünde

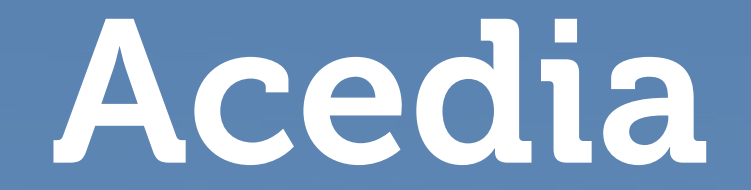

Faulheit, Feigheit, Ignoranz

"Der Nutzer muss schon dafür sorgen, dass er auf die Webseite zugreifen kann!"

"Ich bin aber viel schneller fertig, wenn ich das mit einer Tabelle mache!"

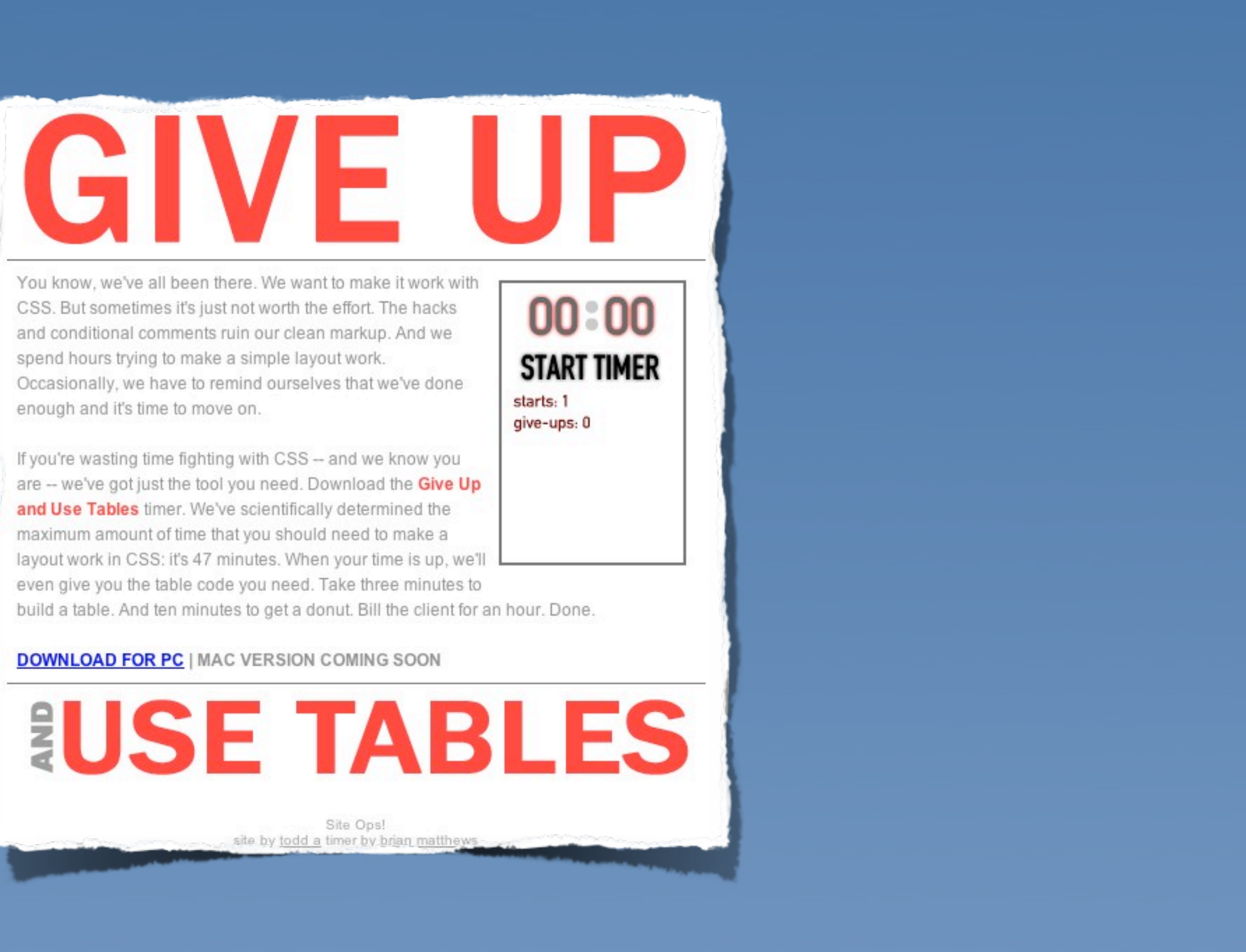

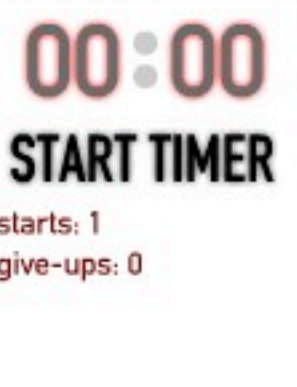

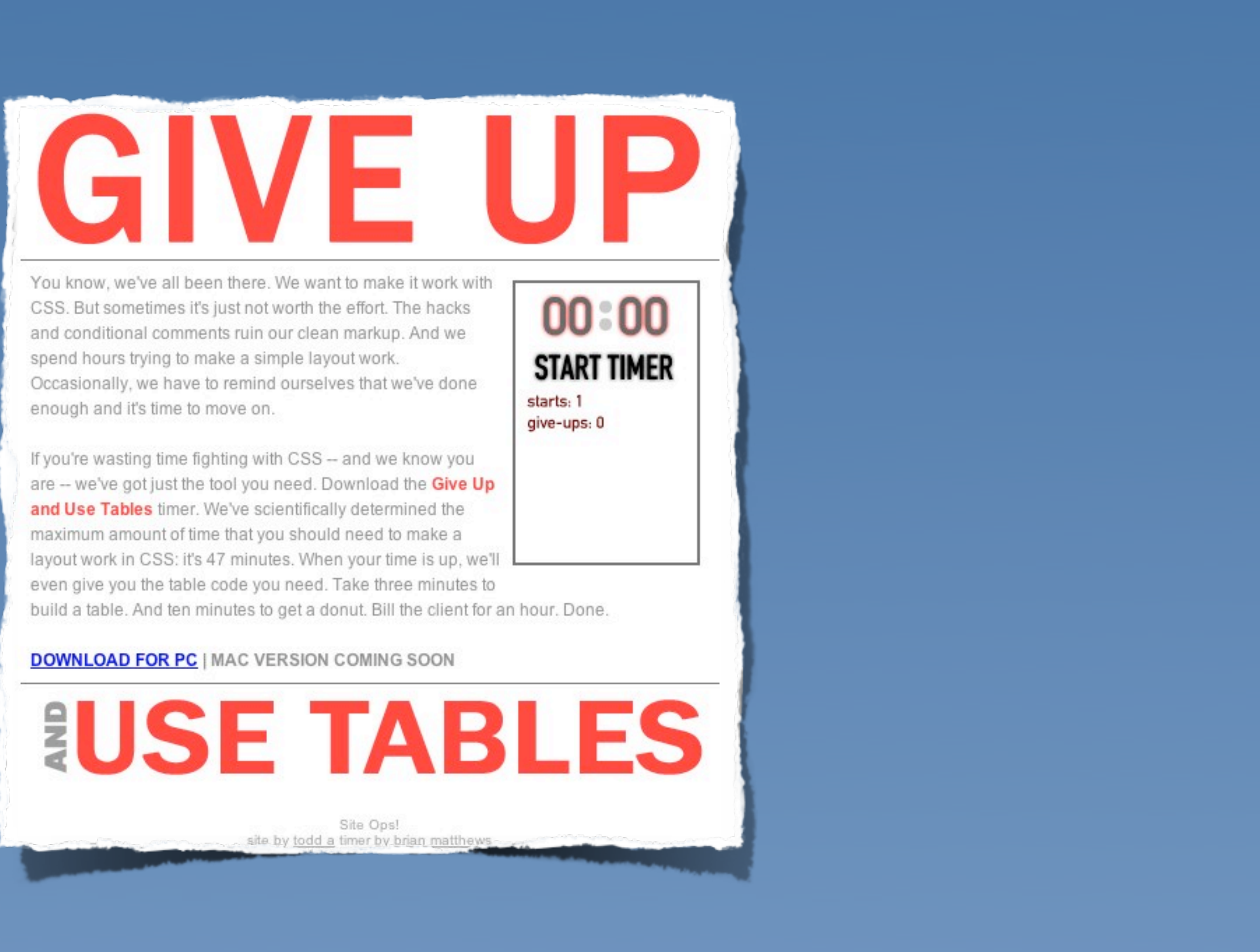

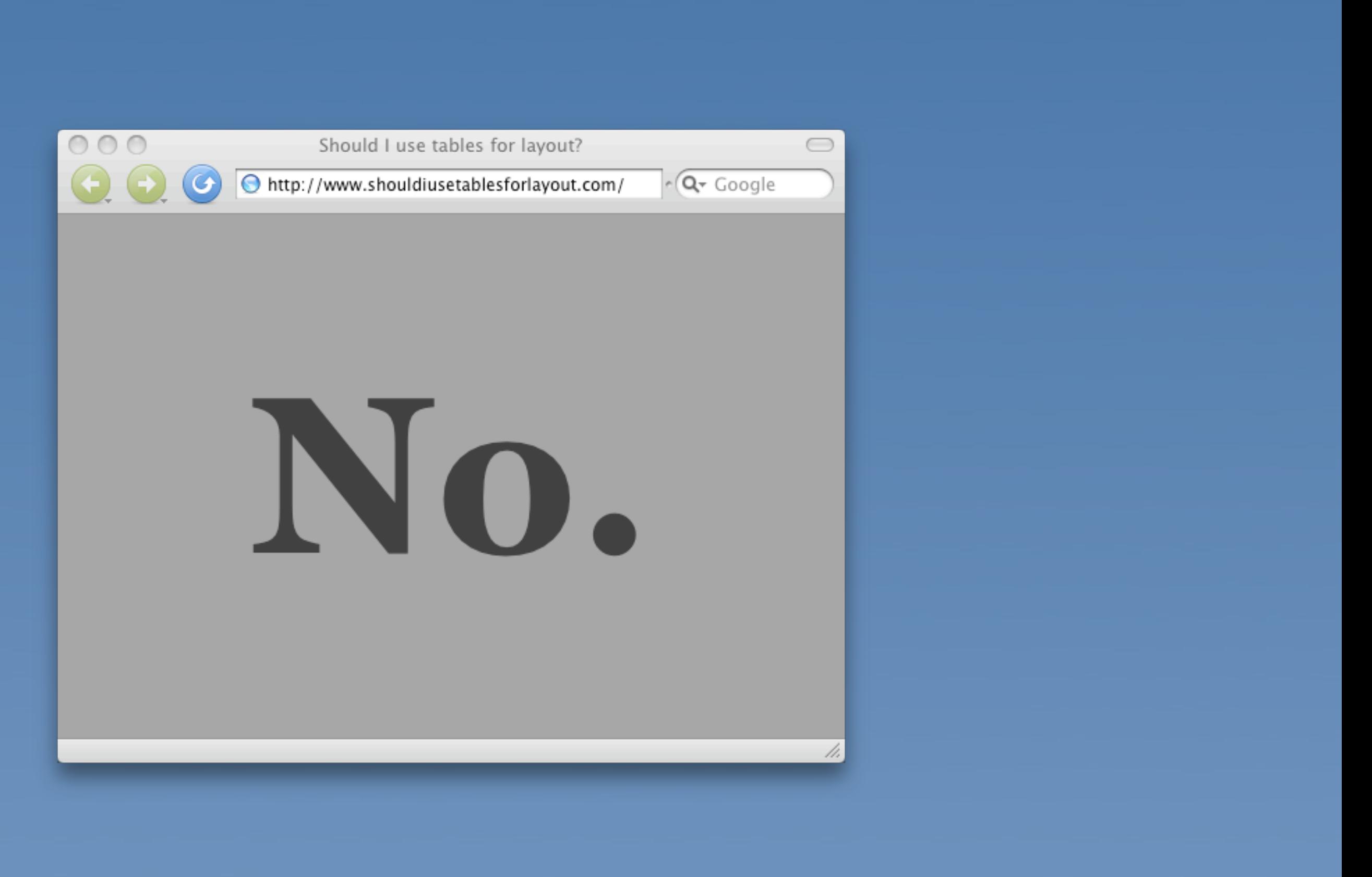

- <table border="0" cellspacing="0" cellpadding="0" height="100%" id="onesie">  $^{22}$  $23$  $\text{str}$
- <td valian="middle"> 24
- $\langle \text{dim} \rangle$  src="qive-up.qif" alt="qive up" border="0" /> 25
- -div id="message"> 26
- -div id="timer"> 27
- <script type="text/javascript"> 28
- var so = new SWFObject("swf/giveup.swf", "home", "130", "200", "9", "#ffffff");  $29 -$
- //so.addParam("wmode", "transparent");  $30<sub>1</sub>$
- so.write("timer");  $31$
- $\triangle$ script $\ge$  $32<sub>2</sub>$
- </div><sarcasm> 33
- You know, we've all been there. We want to make it work with CSS. But sometimes it's just not worth the effort. The hacks and conditional comments ruin our clean markup. And we spend hours trying to make a simple layout work. Occasionally, we have to remind ourselves that we've done enough and it's time to move on.  $dr$  / $\gg$ br  $\rightarrow$ If you're wasting time fighting with CSS -- and we know you are -- we've got just the tool you need. Download the <font style="color:#ff3333;font-weight:bold;">Give Up and Use Tables</font> timer. We've scientifically determined the maximum amount of time that you should need to make a layout work in CSS: it's 47 minutes. your time is up, we'll even give you the table code you need. Take three minutes to build a table. And ten minutes to get a donut. Bill the client for an hour. Done. </sarcasm>br style="clear:both;" />br />
- ⊲strong>a href="giveup.zip">DOWNLOAD FOR PC</a> | MAC VERSION COMING SOON</strong> 35
- $\ll$ div $>$ 36
- $\alpha$  img src="use-tables.gif" alt="and use tables" border="0" /> 37
- -div id="footer"> 38
- Site Ops! $\text{dr}$  /> 39
- 40 site by <a href="http://todd-a.com">todd a</a> timer by <a href="http://slapthink.net">brian\_matthews</a>
- $\ll$ div $>$  $-41$
- $42 \times t$ d>
- $\ll$ tr> 43
- $e^{i t + \pi k t}$

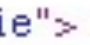

When

```
21<br/>body>
     <h1>No </h1>
22
     <!-- Honestly, no. -->
23
24
     < -<table border="0" width="100%">
25
26
         ⊲tr>
            <td align="center">No.</td>
27
         \lltr>
28
       </table>
29
30
    --<sub>></sub><!-- Fact: Chuck Norris hates layout tables! -->
31
   </body>
32</html>
33
```
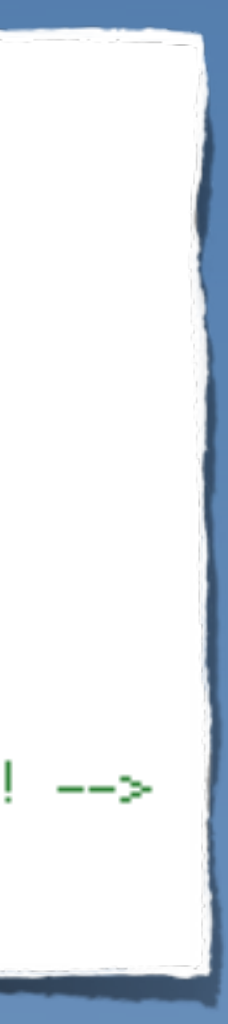

Activate your free membership today | Log-in

## Free Books and Chapters

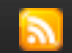

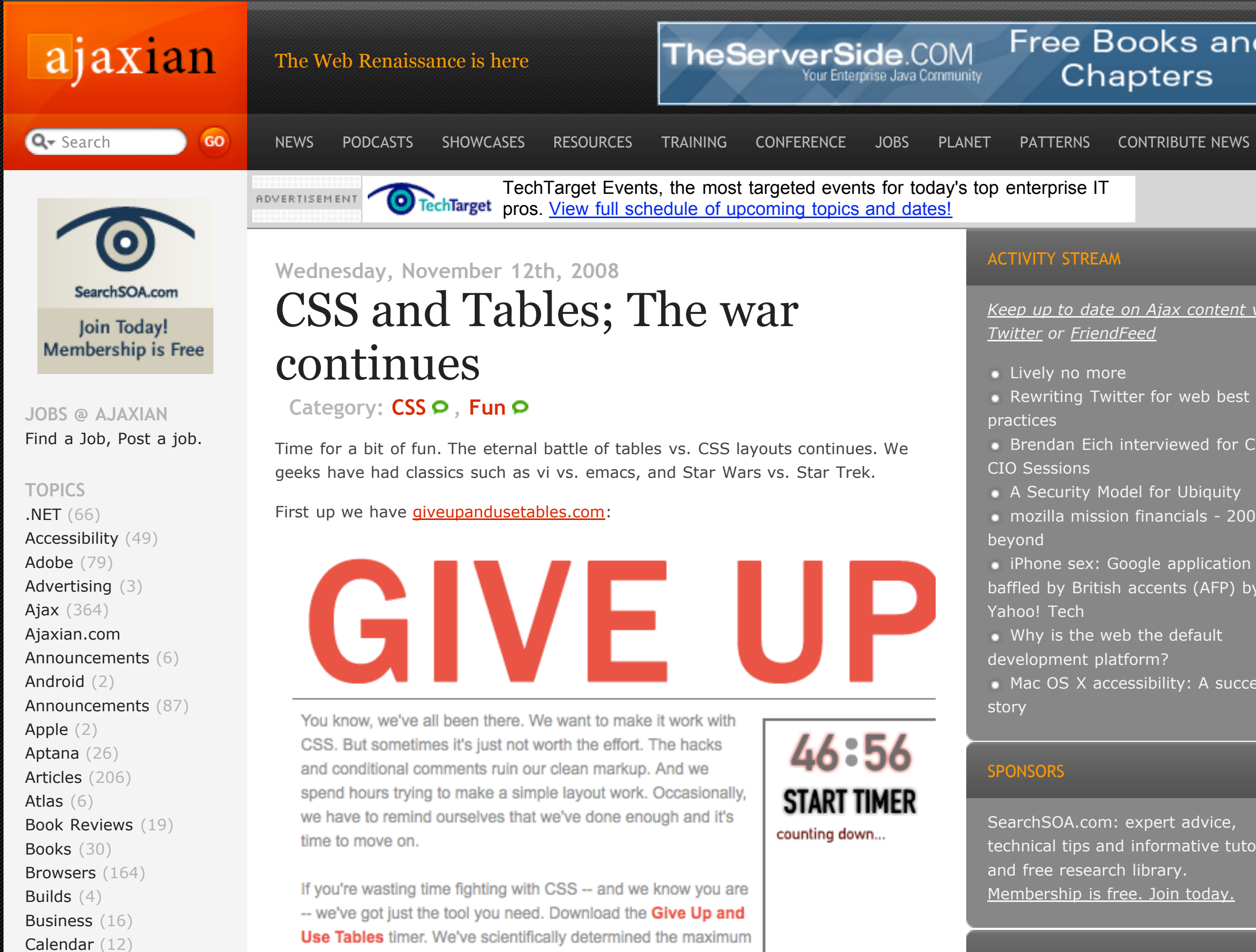

amount of time that you should need to make a layout work in  $O \overline{O} \overline{O}$  . We difference that the second decay is not conditioned when

Canvas (72)

- SearchSOA.com: expert advice,
- technical tips and informative tutorials
- and free research library.
- Membership is free. Join today.

## ACTIVITY STREAM

*Keep up to date on Ajax content via Twitter or FriendFeed*

- Lively no more
- Rewriting Twitter for web best
- **Brendan Eich interviewed for CNET's**
- A Security Model for Ubiquity
- mozilla mission financials 2007 and
- iPhone sex: Google application
- baffled by British accents (AFP) by AFP:
- Why is the web the default
- development platform?
- **Mac OS X accessibility: A success**

## ABOUT THE AJAX EXPERIENCE

# 6. Todsünde

# Gula

## Völlerei, Maßlosigkeit, Selbstsucht

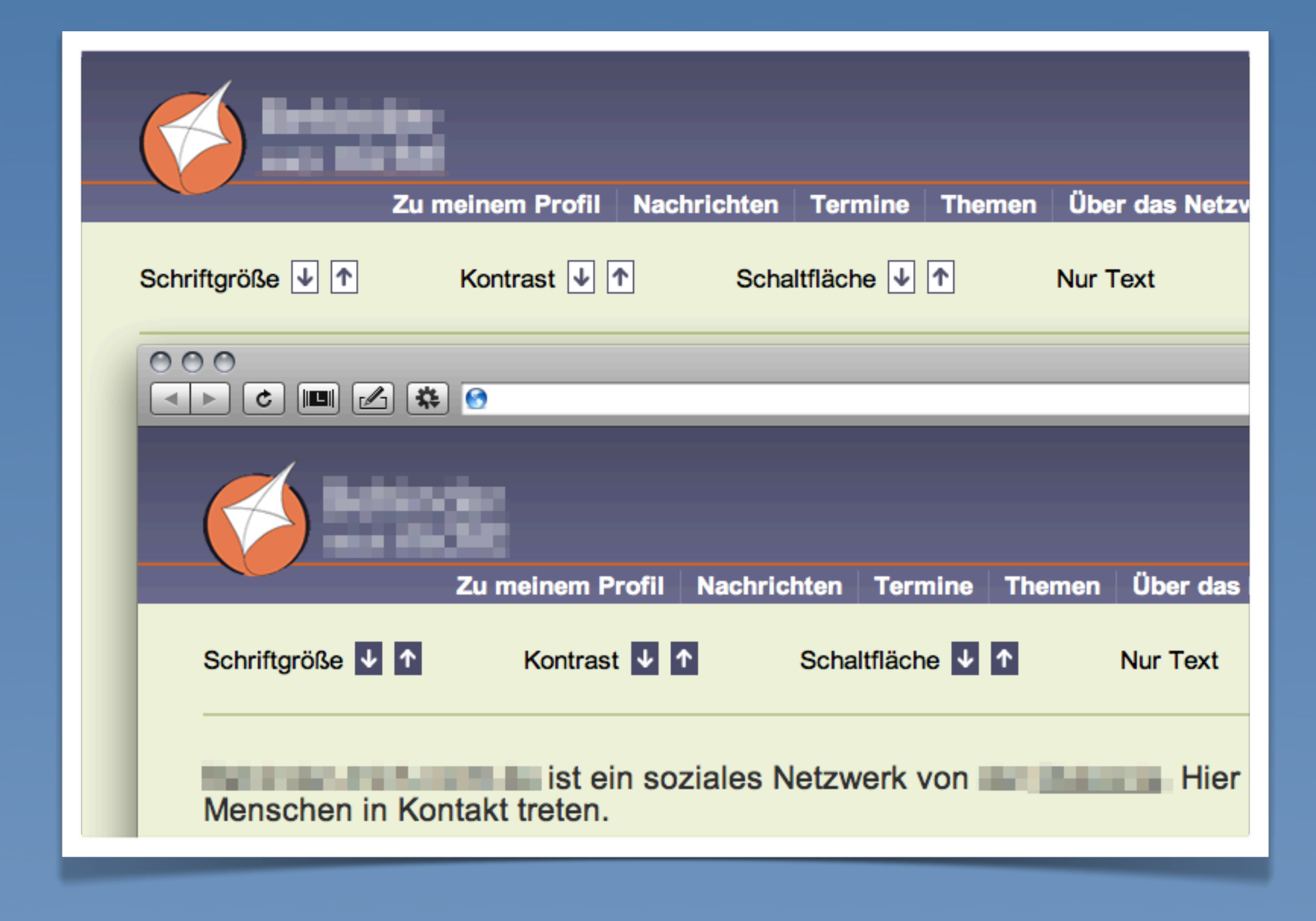

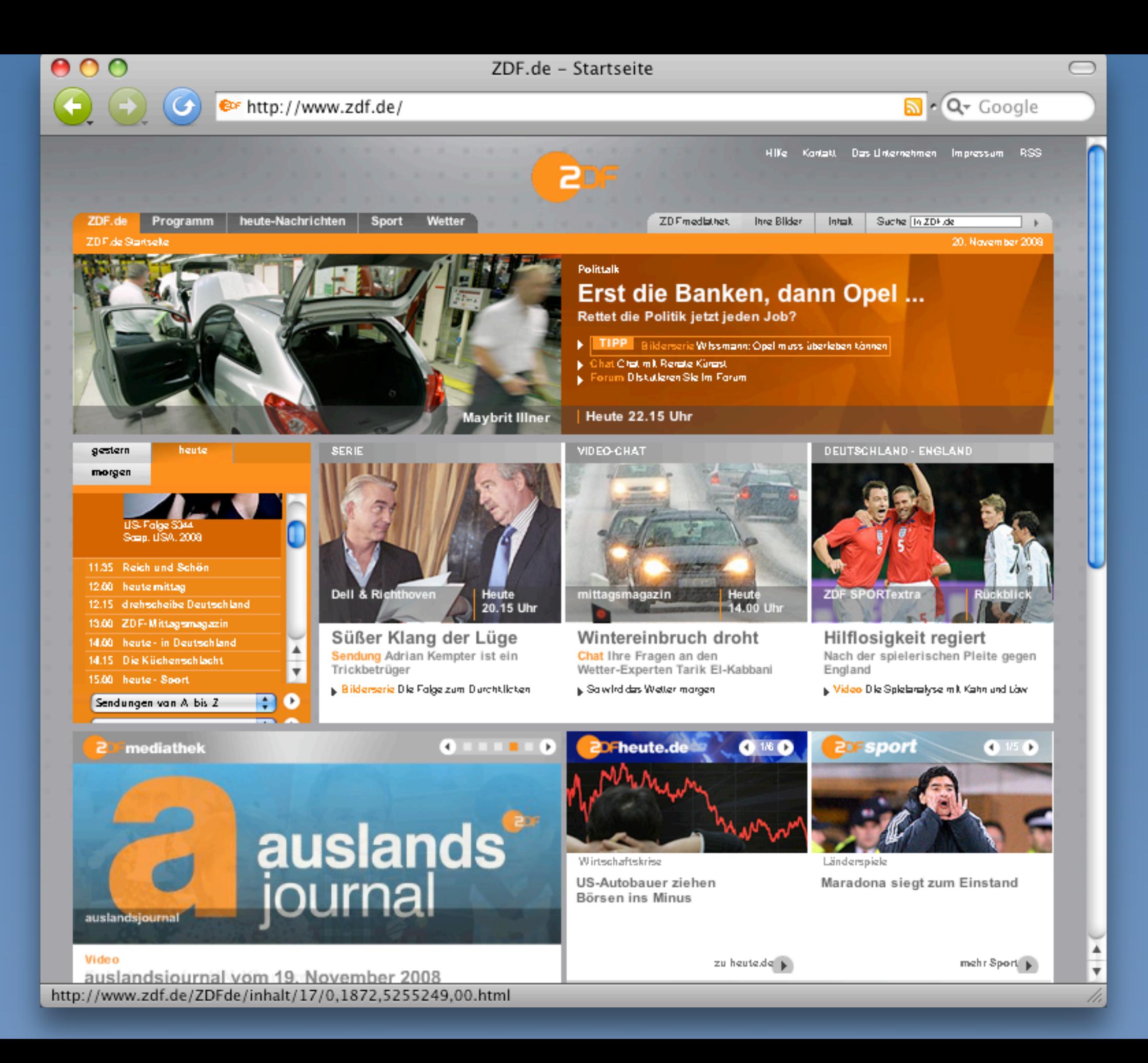

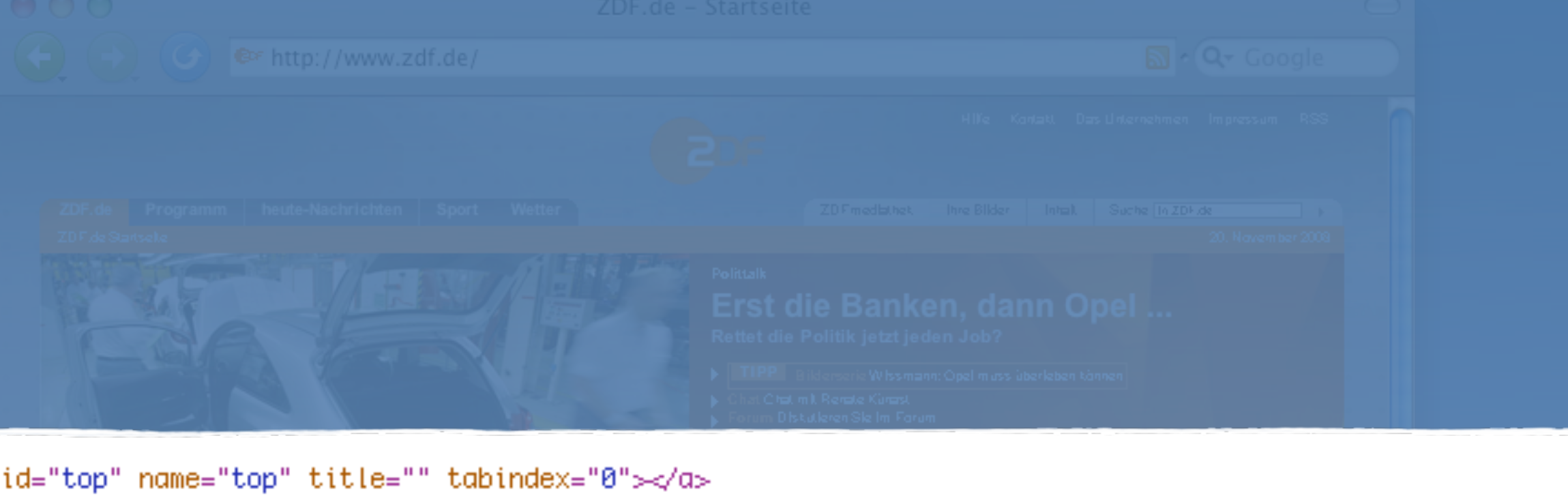

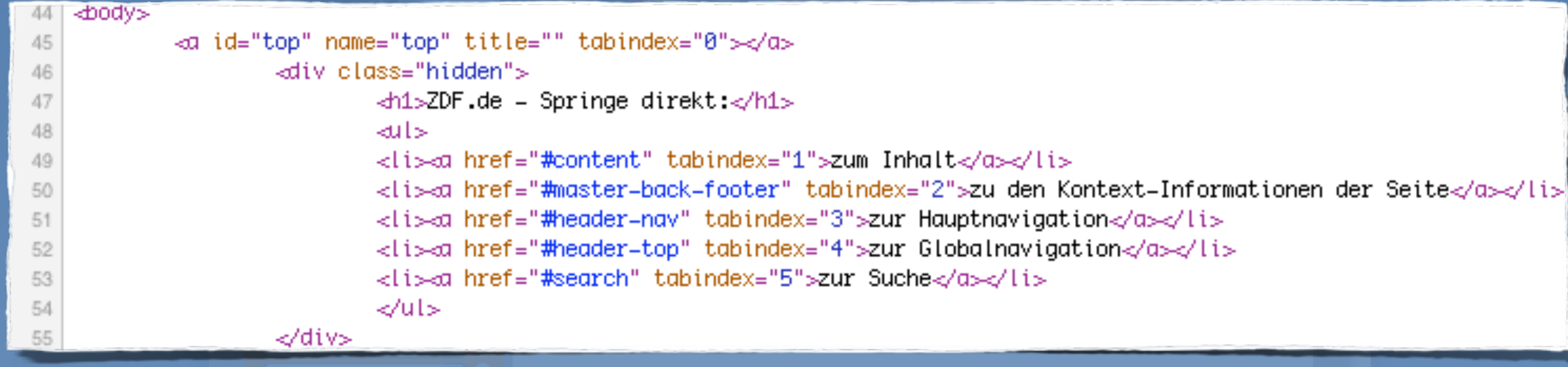

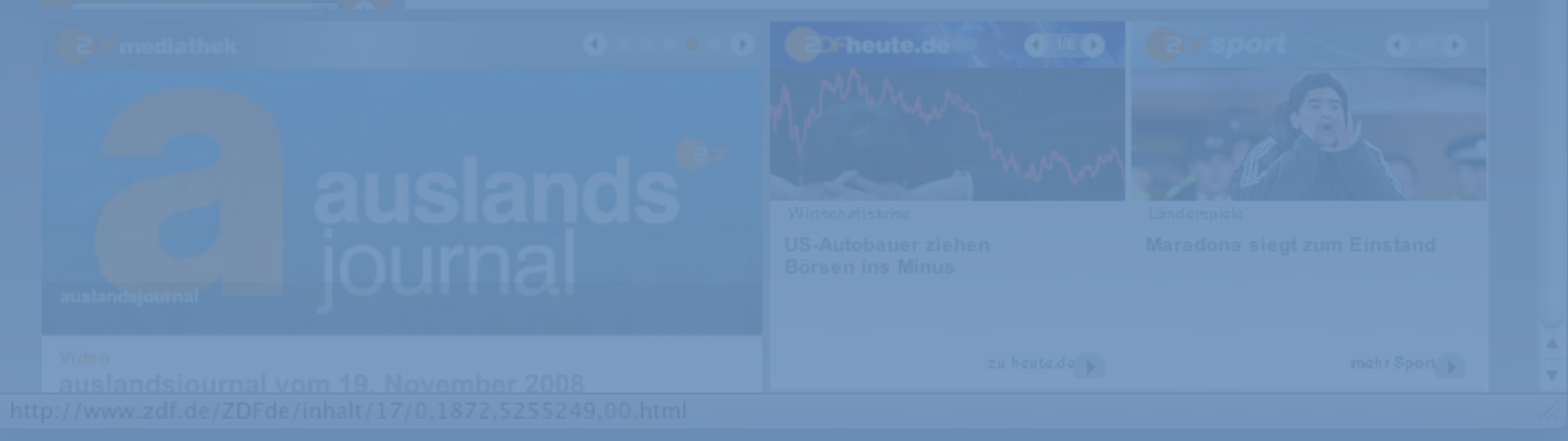

# 7. Todsünde

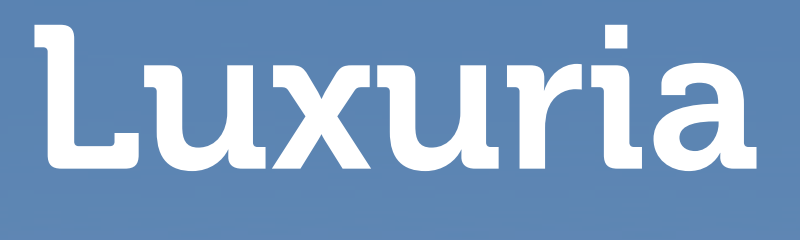

Wollust

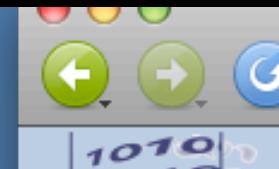

 $10010$  $0100$ 

versicherte in der GKV, u.d. nach Alter

http://www.gbe-bund.de/oowa921-install/servlet/oowa/aw92/dboowasys921.xwdevkit/xwd\_init?gbear < Q < Google

## Gesundheitsberichterstattung des Bundes

| Startseite | Überblick | Impressum | Kontakt | Weiterempfehlen | RSS | Anmelden |

Informationen zur Barrierefreiheit

Rentenversicherung (Los

## **Themen**

Gesundheitsberichterstattung Rahmenbedingungen Gesundheitliche Lage Gesundheitsverhalten und -gefährdungen Krankheiten/ Gesundheitsprobleme Gesundheitsversorgung Ausgaben, Kosten, Finanzierung Daten der OECD Daten der WHO Ausgewählte Indikatoren der GBE

## Suchergebnisse

Trefferliste: 226 Dokument(e)

## **Ad-hoc-Tabelle**

Verwandte Dokumente

## Aktiv Versicherte in der gesetzlichen Rentenversicherung (Anzahl).<br>Gliederungsmerkmale: Jahre, Deutschland, Alter, Geschlecht,<br>Rentenversicherungsverhältnis, Rentenversicherungszweig

Die Tabelle bezieht sich auf:

Bie Tabene bezieht sich auf.<br>Rentenversicherungsverhältnis: Aktiv Versicherte im Berichtszeitraum insgesamt, Geschlecht: Beide<br>Geschlechter, Rentenversicherungszweig: Gesetzliche Rentenversicherung

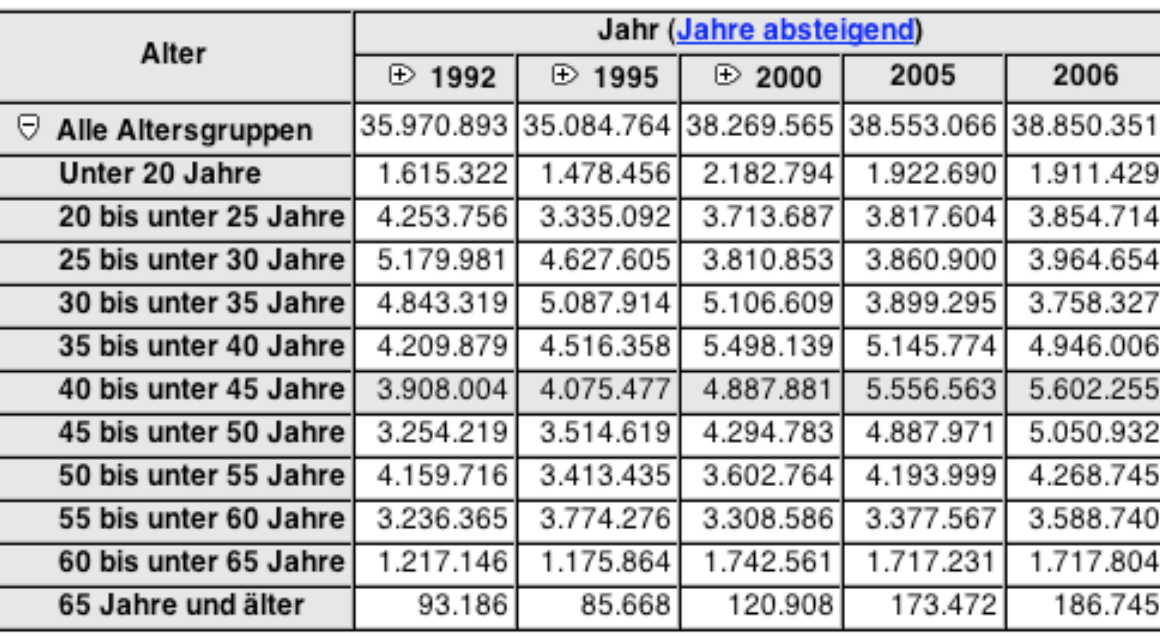

Die Tabelle wurde am 20.11.2008 10:47 Uhr unter www.gbe-bund.de erstellt. (Siehe auch mehr Informationen zur Datenquelle und Anmerkung(en).)

## Tabelle verändern (Erstansicht wiederherstellen)

Ges

Ren

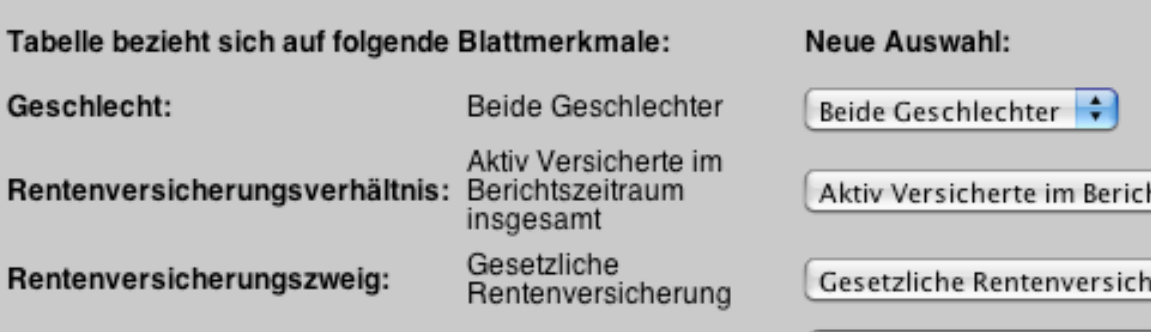

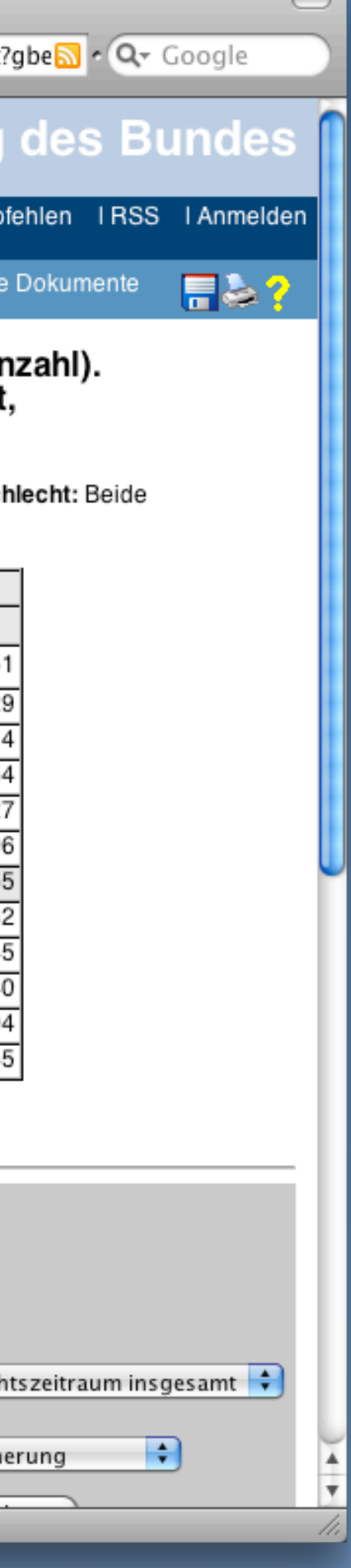

## Aktiv Versicherte in der ge Gliederungsmerkmale: Jal Rentenversicherungsverha

Die Tabelle bezieht sich auf:

Rentenversicherungsverhältnis: Akti Rentenversicherungszweig: Gesetzli

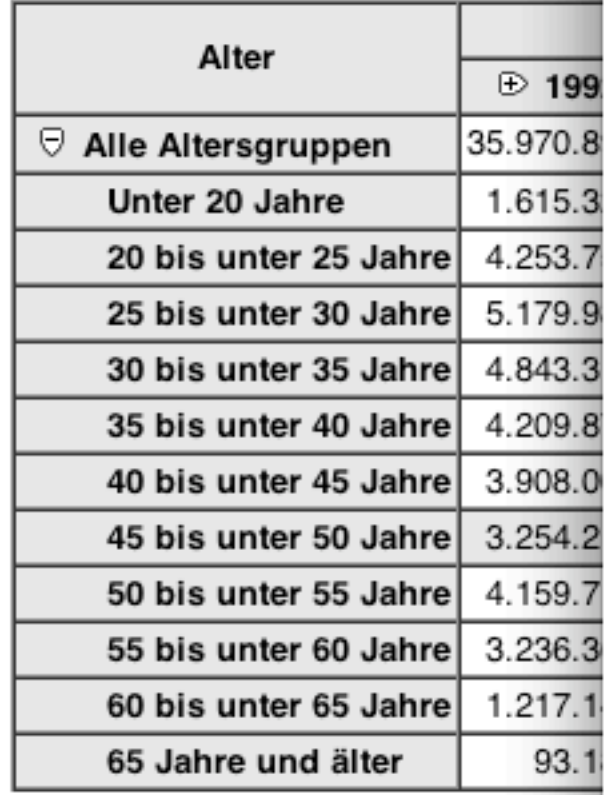

Die Tabelle wurde am 20.11.2008 10:48 (Siehe auch mehr Informationen zur Da

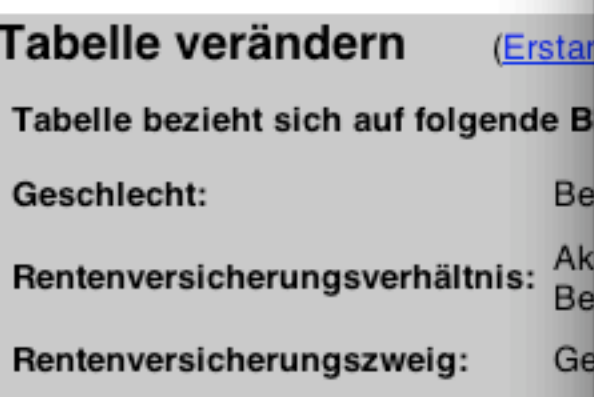

<a accesskey="1" name="content" title="Seiteninhalt" href="#content">

- $>$  <p class ="large">
- $\blacktriangleright$  <p>

v <table summary="Die folgende Tabelle ist eine aus der Datenbank des Informationssystems der G B E generierte, so genannte Ad-hoc-Tabelle. Sowohl ihr Layout als auch ihr Inhalt können interaktiv verändert werden. Da das Lesen und die Manipulation der Tabellen unter anderem mit Screen-Readern schwierig ist, sollen an dieser Stelle einige Hinweise zur Benutzung gegeben werden. Vorher möchten wir aber darauf hinweisen, dass wir Ihnen auch gern telefonisch Hilfe bei der Suche nach Infomationen anbieten. Unter der Telefonnummer 0 2 2 8 9 9 6 4 4 8 1 2 1 stehen wir Montags bis Donnerstags von 8 bis 17 Uhr und Freitags von 8 bis 15 Uhr für Ihre Anliegen zur Verfügung.Bei der Arbeit mit einem Screen-Reader, zum Beispiel Jaws, können Sie innerhalb der folgenden Tabelle mit den Tastenkombinationen Steuerung Alt Pfeil hoch beziehungsweise Steuerung Alt Pfeil runter, rechts oder links einzelne Tabellenfelder ansteuern. Es wird dann in jeder Tabellenzelle neben dem Tabellenwert auch die Spalten- und Zeilenüberschrift vorgelesen.Unmittelbar vor einigen Spalten- und Zeilenbezeichnungen gibt es Links, mittels derer man die Tabellen aufklappen kann. Die Seite wird dann komplett neu angefordert, wobei an der gewählten Stelle eine weitere Untergliederung dargestellt wird. Zum Beispiel wird die Tabelle nach dem Anwählen des Links vor der Bezeichnung 'Alle Krankheiten' mit neuen Zeilen dargestellt, die die Hauptkrankheitsgruppen enthalten.Weitere Möglichkeiten zur Veränderung der Tabelle befinden sich direkt unterhalb der Tabelle. Der erste Block befasst sich mit der Auswahl der Blattmerkmale. Diese beschreiben den dargestellten Ausschnitt aus den gespeicherten Informationen. Zum Beispiel können in einer Tabelle zur Anzahl von Krankenhausfällen die Gesamtwerte für alle Altersgruppen angegeben sein. Das Blattmerkmal 'Alter' hat in diesem Fall die Ausprägung 'alle Altersgruppen'. In einem Auswahlfeld in der rechten Spalte des als Tabelle gestalteten Auswahlbereiches kann dann zum Beispiel die Altersgruppe 'über 90 Jahre' gewählt werden. Die Auswahl erfolgt über die Tastatur mit den Tasten Pfeil nach oben und Pfeil nach unten. Bestätigt wird die Auswahl durch Anwahl des Buttons 'Seitenmerkmal(e) aktualisieren' in der letzten Zeile der Auswahltabelle. Die aktuellen Einstellungen der Blattmerkmale werden in der Auswahltabelle genannt, und zwar das Merkmal, zum Beispiel 'Alter', in der ersten Spalte, die Ausprägung dieses Merkmals, zum Beispiel 'alle Altersgruppen', in der zweiten Spalte. In der dritten Spalte befindet sich das bereits genannte Auswahlfeld.Im Bereich 'Zeilen- und Spaltenwechsel:' können Sie die Merkmale, die in der Zeile oder Spalte stehen oder die als Blattmerkmal genannt sind miteinander vertauschen. Es können jeweils zwei Merkmale ausgewählt werden. Der Tausch wird mit dem Button 'Austauschen' bestätigt, was wiederum einen Neuaufbau der Seite zur Folge hat.In Abhängigkeit von Ihrer Suche kann es sein, dass der Inhalt der dargestellten Tabelle eingeschränkt ist. Wenn Sie beispielsweise nach Herzinfarkt gesucht haben, wird in der Tabelle mit der Anzahl der Krankenhausfälle nur die entsprechende Zeile angezeigt. Um auch für andere Krankheiten Werte auswählen zu können, müssen Sie diese Einschränkung aufheben. Diese Möglichkeit haben Sie unterhalb des Zeilen- und Spaltenwechsels. Auch hier wird die Seite neu aufgebaut.Die einzelnen Tabellenansichten können Sie mit dem Button 'Tabelle speichern', der sich im Navigationsbalken am Seitenanfang befindet, als Excel- oder C S V-Datei auf Ihrem P C speichern. Ende der Tabellenbeschreibung.">  $\blacktriangledown$  <thody>

- $\blacktriangledown$  <tr>
- $\blacktriangledown$  <td>
	- $\blacktriangledown$  <table border="1" cellspacing="0" cellpadding="2">
	- $\blacktriangledown$  <tbody>
	- $\blacktriangleright$  <tr bgcolor="#E5E5E5">
	- $\triangleright$  <tr bgcolor="#E5E5E5">
	- > <tr bgcolor="white" onmouseover="this.bgColor='#E5E5E5'" onmouseout= "this.bgColor='white'">

# 71/2. Todsünde

# Nonsensia

"However fucked up and crazy something is, someone, somewhere in a standards body is writing a parser, schema or proposal for it." — The Morris Law of Standards, Tim Morris

"Egal wie beschissen und verrückt etwas ist, irgendwer, irgendwo in einer Standards-Institution schreibt einen Parser, ein Schema oder einen Vorschlag dafür."

— The Morris Law of Standards, Tim Morris

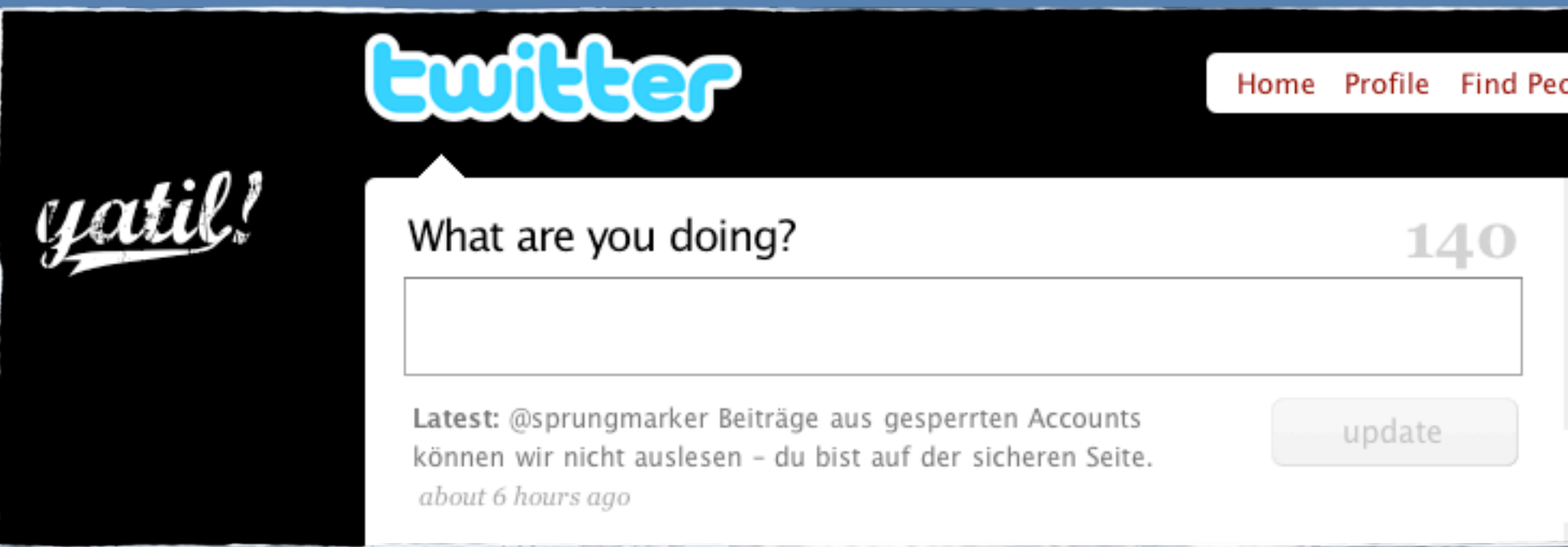

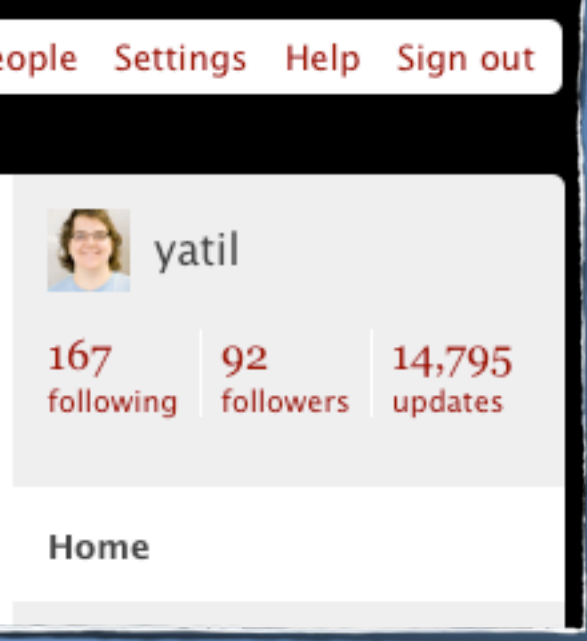

# Vielen Dank!

<http://yatil.de> <http://slideshare.net/yatil/>